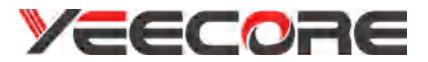

## Integrated Dash Cam User Manual For 12v cars only **D11&D12**

The device can be used with the official PC player and get more features. Please download it from our website (https://www.yeecoreshop.com/).

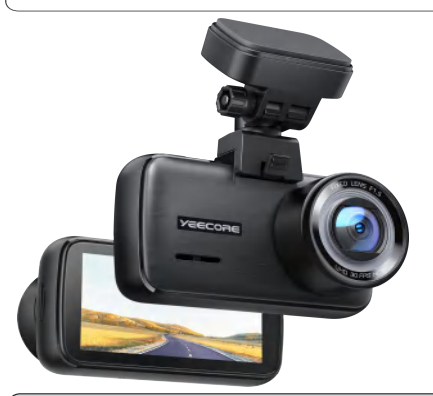

**∧** Warnings

・In the accident, be sure to turn the power off and remove the SD card before storing it to avoid overwriting the recorded files.

 $\cdot$  Please don't insert or remove the SD card while the power is on. Otherwise, this may cause damage to the SD card. Be sure to confirm that the power is turned off (power LED is off for at least 3 seconds) before inserting or removing the SD card.

# **MAX 18 MONTHS WARRANTY**

Brand Guarantee

Extended Warranty

**Warranty Time** 

# 12 Months  $+ 6$  Months = 18 Months

Scan the QR code and complete a simple product questionnaire to help us improve our product development.

And you will get a free 6-months warranty extension.

Link: https://www.questionpro.com/t/AUY5NZsBB6

We'll inform you the warranty extension by email in 3 days.

support@yeecoreshop.com

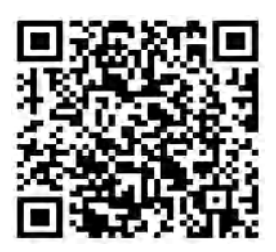

# How to contact the support team?

We offer a 12 Months warranty from the date of purchase.

If you meet problems or product defects, please contact us by email at

### support@yeecoreshop.com

Please attach your ORDER ID and the details of your issues when you email us. We will solve the issues as soon as possible.

If you have any questions or issues, please do not hesitate to contact us. Your satisfaction is the most important thing to us.

# **Content**

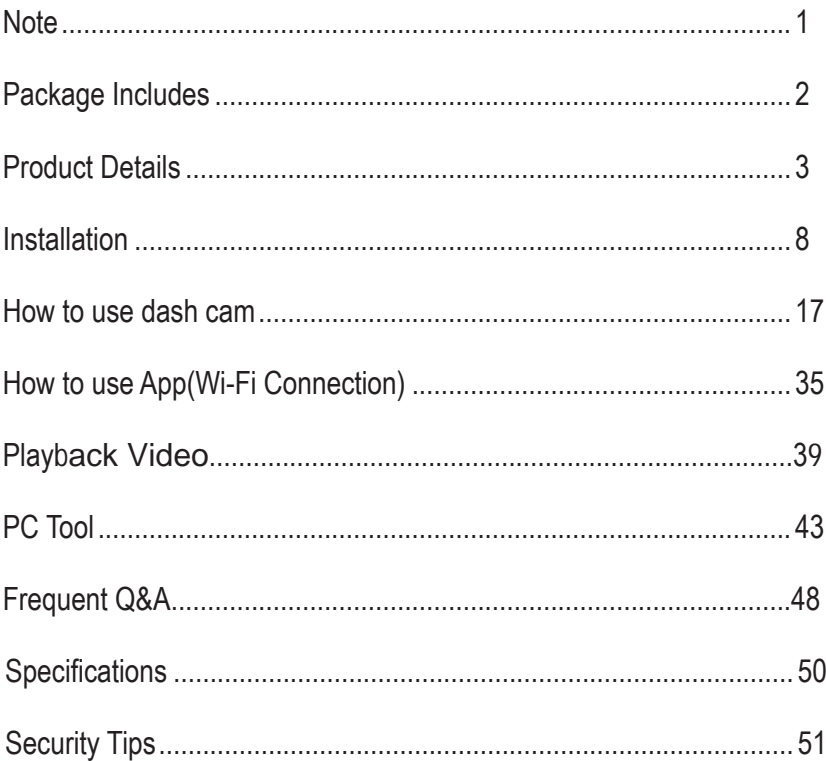

### **Note**

- 1.Please format Micro SD card on the camera before initial use, and choose the high speed brand card. (Class 10/U3 or above)
- 2.Make sure the power to the machine is off when inserting and removing the SD card.
- 3.Parking Surveillance Mode must be activated with Smart Hardwire Kit.(Not include)

4.If the car starts, the dash cam is in a black screen, not working properly, please manually long press the "power" button, dash cam will turn on and work.

5. If the GPS on the app can' t be displayed, please disconnect the WiFi first.

- 6.Please ensure that the lens and the front/rear glass is clean before use, otherwise it will affect the picture quality.
- 7.Don't disassemble or repair equipment and accessories except for maintenance personnel.
- 8.This camera uses a wide-angle lens, so it may produce distortion and shadows in a part of the image.

This is a characteristic of wide-angle lenses and is not unusual.

9. If the camera is not operated for up to 3 minutes, the screen will automatically turn off.

Note: It's not damaged or shut down.

### **Package Includes**

Please make sure that the following items are included in the package.

![](_page_5_Figure_2.jpeg)

### **Product Details**

#### ■ Front Cam

![](_page_6_Figure_2.jpeg)

#### Bottom

![](_page_7_Figure_1.jpeg)

![](_page_7_Picture_2.jpeg)

![](_page_7_Picture_4.jpeg)

**Button** 

![](_page_7_Picture_6.jpeg)

Micro SD insert Port (The SD card in not include in the package)

#### **Switching screen**

Click button to switch front/rear camera display.

#### **MODE**

The button appears only after playback has been paused. Press in none recording to display the "File Management". "Video", and "Settings" selection screens.

#### **Emergenc**y **recording**

Click to make an emergency recording, the video will be locked.

#### **Record button**

Press in recording to stop recording. Press in none recording is to start recording.

### Optional Accessory

■ Hardwire Kit A21 (approx 16.5 ft)

By connecting the car battery directly from the vehicle's ACC line, the dash cam can be in powered without using the car's cigarette charger port in parking monitoring function.

※ The hardwire kit (A21) with 5V converter (buy extra ASIN B09DSK58MW) is necessary to activate the parking monitor.

![](_page_8_Picture_4.jpeg)

![](_page_8_Picture_5.jpeg)

https://www.yeecore.biz/products3/

### **Remove/Insert the SD card**

In this manual, "Micro SD card" is referred to as "SD card" unless otherwise noted. ※This dash cam supports micro SD cards of 8 GB or more and 256 GB or less. (SD write speed U3 or higher)

![](_page_9_Picture_2.jpeg)

・Please ensure to format SD cards before using them in the dash cam.

### 1.Remove the SD Card

If the optional multi-battery or power supply unit with voltage monitoring function is connected, disconnect the power cord from the main unit first.

**1-1** Turn off the car's engine.

After turning off the power, make sure that the power LED is off for at least 3 seconds.

**1-2**

Push the SD card in, let it pop out a little, then pull it out.

![](_page_9_Figure_10.jpeg)

※ Please be careful not to lose the SD card when it pops out. ※ The SD card is so small that if dropped in the car, it may get into the space between the seats.

### 2. Install the SD card into the front cam.

![](_page_10_Picture_1.jpeg)

2-1 Turn off the car's engine.

After turning off the power, make sure that the power LED is off for at least 3 seconds.

**2-1** Insert the SD card.

![](_page_10_Picture_5.jpeg)

Push the card into the SD card slot until you hear a "click" sound.

### **Installation**

### 1.Determine the mounting position

![](_page_11_Picture_2.jpeg)

Different states have different laws regarding the installation of dash cams.

In general, a dash cam is considered an obstruction if it occupies more than 5 inches on the driver's side or 7 inches on the passenger's side. This can result in you being ticketed (or worse, having an accident).

- 2.Use the mount to predict the position of the front cam to be installed (Attach the electrostatic adhesive film)
	- Wipe the windshield clean.(To avoid that the video quality is **2-1** affected by dirty)

Wipe the windshield clean of dirt and grease with a commercially available cleaning cloth.

※If there is dirt or dust on the windshield, or if the electrostatic adh esive film is repeatedly removed, the adsorption strength may decrease and the dash cam may fall while driving.

Tear of paper from the electrostatic film's adsorption sheet side. **2-2** 

Attach the electrostatic film to the windshield at the position where you decided to install the front cam. **2-3**

![](_page_12_Picture_6.jpeg)

### 3. Attach the front cam to the windshield

![](_page_13_Picture_1.jpeg)

- Tear off the paper from the electrostatic film's another side. **3-2**
- Tear off the paper from the adhesive tape on the mount. **3-3**
- Attach the mount and front cam to the electrostatic film. **3-4**
	- ※ To strengthen the fixation, leave the mount for at least 24 hours after attaching it, and be careful not to pull or apply excessive force until the 3M adhesive tape is firmly attached.

![](_page_13_Picture_6.jpeg)

![](_page_14_Picture_0.jpeg)

Adjust the angle of mount so that the lens is level with the direction **3-5** of vehicle travel. Tighten the nut to fix the dash cam.

![](_page_14_Picture_2.jpeg)

4.Connect the front cam to the car

![](_page_14_Picture_4.jpeg)

**4-1** Connect the cigarette charger cable to the mount's Type-C port.

![](_page_14_Picture_6.jpeg)

### **4-2**

Plug the cigarette charger cable into the cigarette lighter port. ※Clean the cigarette lighter port.

![](_page_15_Picture_2.jpeg)

### **4-3**

Turn on the car, check the video, and adjust the angle.

After connecting the front cam to the car, turn on the car and adjust the mount's angle based on the video.

※When installing the front cam, adjust the angle so that the direction of the lens is horizontal to the direction of travel of the car.

![](_page_15_Picture_7.jpeg)

### **Installation of Wire**

### 1. Install the power cable

X Hide the cigarette charger cable. (use a crowbar to hide the charger cable)

X Use the crowbar to fix and hide the rear cable at the seam of the car, and use the wire clip to fix the rear cable the rear windshield.

![](_page_16_Figure_4.jpeg)

### **Installation of Rear Cam**

Xif there is a film attached to the rear windshield.

Simply cut off the film at the mounting position and attach the rear cam.

- XInstallation of the rear cam may be difficult depending on the vehicle model (such as vehicles with vertical rear doors).
- XPlease note that wiring the rear cam near the radio antenna may reduce the sensitivity of the radio

### 1. Attach the electrostatic film

Wipe the rear windshield clean.

Use a commercially available cleaning cloth to wipe the rear glass clean of dirt and grease.

XIf there is dirt or dust on the windshield, or the electrostatic film is repeatedly removed, the adsorption strength will decrease and the cam may fall while driving.

 $1 - 2$ Tear off the paper from the electrostatic film's adsorption sheet side.

 $1 - 3$ 

 $1-1$ 

Attach the electrostatic film.

Attach the electrostatic film to the rear windshield at the position where you decided to install the rear cam.

![](_page_17_Picture_13.jpeg)

### 2 Mount the rear cam to the rear windshield

![](_page_18_Picture_1.jpeg)

Tear off the paper from the electrostatic film's another side.

![](_page_18_Picture_3.jpeg)

Tear off the paper from the adhesive tape on the rear cam.

Attach the 3M adhesive tape on the rear cam onto where the electrostatic film mark out, to make it stable.

\*Attention: Adjust the "YEECORE" logo on the rear cam to face you and make sure the "YEECORE" logo is not upside down. Otherwise, the rear image will be upside.

XFor best results, leave the rear cam in place for at least 24 hours and don't pull until the 3M adhesive tape is firmly attached.

Make sure that the rear cam doesn't cover with the rear windshield heating wire.

![](_page_18_Picture_9.jpeg)

### 3. Connect the rear cam to the front cam.

![](_page_18_Picture_11.jpeg)

Connect the rear cable to the rear cam. Insert the rear cable into the rear cam Type-C port.

![](_page_18_Picture_13.jpeg)

![](_page_19_Picture_0.jpeg)

Connect the rear cable to the front cam.

Plug the other end of the rear cable into the Type-C port of the front cam.

![](_page_19_Picture_3.jpeg)

Scan the QR code and you can<br>view the installation video on Youtube.

Link:

https://www.youtube.com/watch?v  $=DYGMMIa3J94$ 

![](_page_19_Picture_7.jpeg)

### **How to use dash cam**

#### Procedure of Power ON to OFF

After purchase, if you want to use the product with the default settings, follow the steps below.

#### Power ON

![](_page_20_Figure_4.jpeg)

※If the SD card used is inserted into this dash cam for the first time, be sure to format it at first. Failure to do so may result in poor recording or loss of recorded files.

### 1. Power ON (Start recording)

The dash cam will start recording automatically with the car on.

![](_page_20_Picture_8.jpeg)

![](_page_21_Picture_0.jpeg)

・The time to start recording

Depending on the condition of the dash cam, it may take from a few seconds to up to 15 seconds to start recording. Please check the status of the power LED before you start driving.

・GPS Tracking

When using the dash cam for the first time after purchase, leave it energized for about 1 to 2 minutes in a place without obstructions to receive (position) the GPS signal.

![](_page_22_Picture_0.jpeg)

19

![](_page_23_Picture_0.jpeg)

![](_page_24_Picture_0.jpeg)

5. Restart recording

When recording is resumed, the recording mark appears as " $\bullet$ "

![](_page_24_Picture_3.jpeg)

### 6. Manual locking video

In normal recording mode, click button, dash cam will open emergency recording.

![](_page_25_Picture_2.jpeg)

The "Warning" will light up, and a manual emergency recording file will be generated.

※ After the emergency recording file is accomplished, the recording automatically returns to normal.

### 7. Voice recording (Turn on/off Audio)

"Video". Press button in recording to change the audio recording ON/OFF. You can also change the ON/OFF setting in the"Record Audio"section of the

![](_page_25_Picture_7.jpeg)

### 8. Snapshot

Pressing the power button while the recording is on will take a snapshot.

![](_page_26_Picture_2.jpeg)

![](_page_26_Picture_3.jpeg)

9. Power off (stop recording)

This unit will stop recording with the car off.

![](_page_26_Picture_6.jpeg)

Turn off the vehicle's engine.

Recording will stop and the power will be turned off.

Long press the power button to turn off the dash cam.

### **Video Recording Mode**

In the video recording mode, the dash cam records video continuously.

![](_page_27_Picture_2.jpeg)

![](_page_27_Picture_113.jpeg)

### ■ Function of the buttons in video recording mode

![](_page_28_Picture_115.jpeg)

### **Recording**

There are two recording methods: normal recording and emergency recording.

![](_page_29_Figure_2.jpeg)

EVENT folder: where emergency recording saved

- · With the default settings, when the SD card is full, it will rewrite the oldest files that are not locked with the newest video.
- · If you operate a button immediately after the dash cam starts up or immediately after recording a recording file, it may not be recorded.

![](_page_29_Picture_6.jpeg)

If the SD card has not been inserted, or if "Please insert SD card" is displayed, the video cannot be recorded.

### 1.Normal Recording

The dash cam start recording the video from car on (ACC ON) to car stop (ACC OFF) to the SD card at all times.

· Video Duration

Each video is saved in "1 minute / 2 minutes / 3 minutes"

### 2.Emergency Recording

When the emergency recording starts, there will be a warning.

Video Duration:

**Displays the lock icon.** 

Video is saved in "1 minute".

#### ■G-Sensor

When the G-sensor detects a shock above a certain level, it will lock the video and save in the "EVENT" folder of the SD card.

G-Sensor Sensitivity

This function allows you to set the sensitivity of the G-sensor.

![](_page_30_Picture_13.jpeg)

If the collision in the accident is weak, the G-sensor may not be able to detect it. In such a case, please check the video of normal recording.

#### ■ Manual lock recording

Pressing the MODE button in normal recording will lock the video and save it in the "EVENTS" folder on the SD card.

Lock Icon

(Emergency Recording)

![](_page_30_Picture_19.jpeg)

 $\bigwedge$  Warnings

If you want to lock the video manually, please do so quickly after thoroughly checking the safety of your surroundings.

### Playback

### 1.Playback the video

Confirm that the dash cam is turned on, and if recording is in progress, press the  $\Box$  button to stop recording. **1-1**

![](_page_31_Picture_3.jpeg)

![](_page_31_Picture_4.jpeg)

#### Press the Mode button **1-2**

**Press the button, select "Playback Menu", and then** click on the option according to the type to go to the replay page.

![](_page_31_Picture_7.jpeg)

- 2. Playing back videos on the dash cam
	- Click > to slide through the pages to select the video you want to play. **2-1**

![](_page_31_Picture_10.jpeg)

Displays the video selection screen. The video selection screen.

![](_page_31_Picture_12.jpeg)

# **2 -2** Select the video you want to play and press the **D** button.

Click the  $\Box$  button - select the file you want to play - click the right interface to enter the playback interface - click  $\mathbb{R}$ 

![](_page_32_Picture_2.jpeg)

![](_page_32_Picture_3.jpeg)

Playback the videos.

- ※ Videos are recorded in single 1-min files.
- ※ If the video has ended, it will return to where it started.
- $\mathbb X$  Files that are protected will be displayed as  $\bigcap$

### 3. Restart recording

When recording is restart, the recording mark will appear as " • "

**3-1** Click the  $\Theta$  button in the lower right corner - Click the button in the upper left corner - Click the upper left corner the

![](_page_32_Picture_11.jpeg)

![](_page_32_Picture_12.jpeg)

Recording Icon

![](_page_32_Picture_14.jpeg)

Start recording

### Video playback mode

In video playback mode, you can playback recorded files on the front cam.

![](_page_33_Figure_2.jpeg)

![](_page_33_Picture_111.jpeg)

■ Function of the buttons in video playback mode

![](_page_34_Picture_142.jpeg)

### Delete Emergency files

### 1.Find Emergency files

![](_page_34_Picture_4.jpeg)

![](_page_35_Picture_0.jpeg)

### 2.Unlock and Delete

![](_page_35_Picture_2.jpeg)

![](_page_36_Picture_0.jpeg)

### Set up

1. Display the setting menu.

![](_page_36_Picture_3.jpeg)

![](_page_37_Picture_0.jpeg)

### 2. Restart recording

After completing the settings, follow the steps below to restart recording. When recording is restart, the recording icon display as " $\bullet$ ".

![](_page_37_Picture_3.jpeg)

34

### How to use App

### 1.Download APP

Android

![](_page_38_Picture_3.jpeg)

1. Open "Google Play"

2. Search for "YeecoreViewer". 3.Follow the instructions to install (free of charge).

![](_page_38_Picture_6.jpeg)

**Android QR Code iPhone QR Code**

Scan the QR code and you can view the APP use introduction video on Youtube.

Link:

https://www.youtube.com/channel/ UCSv0mkwjhL3LgOTu4Gr9MAg

If you have any questions please contact us at first.

{support@ yeecoreshop.com }

![](_page_38_Picture_13.jpeg)

![](_page_38_Picture_14.jpeg)

1. Open the "App Store"

2. Search for "YeecoreViewer". 3.Follow the instructions to install (free of charge).

![](_page_38_Picture_17.jpeg)

![](_page_38_Picture_19.jpeg)

### 2.Connect your phone to the dash cam.

![](_page_39_Picture_1.jpeg)

![](_page_40_Picture_0.jpeg)

### 4. App Introduction

![](_page_40_Picture_2.jpeg)

Click "JOIN CAM".

![](_page_40_Picture_4.jpeg)

![](_page_41_Picture_146.jpeg)

### Playback Video

### 1.Display video playback mode.

![](_page_42_Picture_2.jpeg)

#### Press the button to the video selection window.

![](_page_42_Picture_4.jpeg)

#### **1-2**

Press the "Camera" button to switch between "Camera" and "Local.

![](_page_42_Picture_7.jpeg)

# **1-3**

Click the "Select" button to select the file you want to "Download" or "Delete".

D

![](_page_43_Picture_2.jpeg)

![](_page_43_Picture_3.jpeg)

### **Reading Files**

Videos and photos recorded by this dash cam can be handled by a computer in the same way as ordinary files. They can be playback and on computer that meets the following specifications.

OS: Microsoft Windows 7, 8, 10CPU: Core2Duo equivalent, 2.0GHz or higher Memory: 2GB or higher

Recommended playback software: Windows Media Player (Windows standard)\*1 YeeCorePlayer (official viewer software)\*2

\*1: For Windows 7, please use the latest version (12.0.XXX). (As of August 2018)

\*2:Download the official viewer software: https://www.yeecoreshop.com/Support/

![](_page_44_Picture_6.jpeg)

- ※ For the latest information on supported OS and operating environment, please check the website.
- ※ We can't guarantee this can work on all computers.

※ High resolution and FPS video may need high processing computer to play.

Depending on the computer environment you are using, the video may not play or work properly.

※ If the CPU or memory is less than the operating environment, playback may be slow.

※ If you use an SD card reader/writer that is not compatible with your SD card capacity, the files on the SD card may be corrupted.

1. Connect the dash cam to the PC.

![](_page_45_Picture_1.jpeg)

### **PC Tool**

### 1. Preparing

Please download the official player software from our website and install it.

- ※ Please refer to our website for installation instructions: https://www.yeecoreshop.com/Support/
- OS or system update, please download the latest version of the player software from  $\%$  If you accidentally delete the viewer software, or if it no longer works properly due to an our website.

### 2. Turn on the official player

Click the [YeecorePlayer] icon on the desktop. **2-1**

![](_page_46_Picture_7.jpeg)

The YeecorePlayer will start.

3. Playing Record ed Files

![](_page_46_Picture_10.jpeg)

![](_page_47_Picture_0.jpeg)

The player will close.

## **Official Video Player**

With the Official Video Player, you can play back videos and display your vehicle's position, route, speed and time.

※ Please refer to our website for installation instructions:

https://www.yeecoreshop.com/Support

※ Internet connection is required to display the vehicle's GPS information.

#### 1. The YeecorePlayer Introduction ⑩ $\Omega$ **File Settings About**  $(2)$ ⑪ ③ ④ ⑫ ⑤  $+$  5  $-(13)$ ⑥ ◎ 口 壬 l©  $\odot$ 1021-11-10 19:10:25  $-\sqrt{14}$ 042.MP4  $(7)$ 10 19:22:37  $-11$ **OKM/3**  $\begin{bmatrix} 0 \\ \text{KMM} \end{bmatrix}$ 10 19:10:24 ⑧ ⑨

![](_page_48_Picture_155.jpeg)

![](_page_49_Picture_132.jpeg)

![](_page_50_Picture_89.jpeg)

### **Frequent Q&A**

### I can't record any video

■ Is the SD card inserted correctly?

When the SD card is not inserted or there is an error, or "Please insert SD card" is displayed.

When the SD card is abnormal, video cannot be recorded. Please format the SD card in this unit.

If the message appears frequently, replace it with a new SD card.

■ Is the SD card full of protected files?

Protected files cannot be overwritten. You can delete all recorded files by unprotecting or formatting the SD card.

You can delete all recorded files by unprotecting or formatting the SD card.

Protected files are indicated with an icon on the  $\bigcap$  file selection screen.

### Emergency video is not exist

■ Was the impact at the time of the accident weak? If the collision at the accident is weak, the G-sensor may not be able to detect the collision. In this case, please check the video of the normal video.

### There are spots or brights pots on the monitor screen

■ This is a phenomenon of the LCD panel, not a malfunction. Some of the effective pixels may be missing or constantly lit.

#### The screen does not appear

■ Press any of the buttons. The dash cam can turn on the screen display by pressing any of the buttons.

![](_page_51_Picture_16.jpeg)

![](_page_51_Picture_17.jpeg)

### It is difficult for this product to acquire GPS information

■ GPS reception signal will be affected.

Some car navigation GPS antennas may affect the GPS reception of this product. Install the product as far away from the antenna as possible.

### It is difficult for this product to acquire GPS information

■ GPS reception signal will be affected. Some car navigation GPS antennas may affect the GPS reception of this product. Install the product as far away from the antenna as possible.

#### When recording indoors, the video had horizontal stripes

■ Set the flicker to 50Hz or 60Hz according to the power frequency of the region, which varies from region to region.

Circulation recording did not work or recording was interrupted

- The SD card may be a low-speed card. Use a U3 or higher speed SD card.
- If you use the SD card for a long time, the speed will slow down. It is recommended to format it with the camera.

#### "File error" was displayed when playing video or photo files

■ This is the reason why the writing speed of the SD card is slow. This is why SD card write speed is slow and some video and photo files may be abnormal. It is recommended that you format the SD card in your camera.

#### Unable to read SD cards larger than 64G

■ The SD card is not formatted. It must be formatted with 32 KB FAT32 file system on the computer or Formatted with this product.

### **Specifications**

![](_page_53_Picture_142.jpeg)

※ 1: The recorded view differs depending on the resolution.

Due to the ultra-wide angle of the lens, the ratio of the horizontal, vertical and diagonal viewing angles will vary.

・The various names, company names, product names, etc., mentioned in this manual are trademarks or registered trademarks of the respective companies.

The TM and ® marks are not specified in the text.

### **List of SD cards supported**

![](_page_53_Picture_143.jpeg)

※ The writing speed class is a speed standard for continuous writing.

### **Security Tips**

### Please observe the following safety precautions

Stop using the product immediately if there are the following abnormalities:

- ・ Foreign into inside
- ・ Immersed in water
- ・ Smoking internal
- ・ Strange smell

Otherwise, it may occur in fire or electrocuted.

Please stop using the product, cut down the power and contact the support team.

**If you have a medical device, such as a** pacemaker, check with the manufacturer of the medical electrical device or your doctor for information on the effects of the medical device.

**If** you have a significant medical history, or are pregnant consult your doctor before using the device.

If the device is not to be used for an extended period of time, disconnect the power cord from the device. Failure to do so may result in a discharged car battery and fire hazard.

#### **A** Warning

Don't attempt to disassemble or repair the device or its accessories unless servicing is carried out by profession personnel. Non-compliance action may result in electric shock or malfunction. Leave all internal checks, adjustments and repairs to your dealer.。

![](_page_54_Picture_14.jpeg)

- $\bigwedge$  Please avoid putting the device in the following places: Direct sunlight; Heaters; High humidity, dust or fumes.
- Do not place or heat the device in a fire, microwave oven, or high-pressure container. This may cause the appliance to burst, catch fire or cause burns.
- Do not insert pins, wires or other metal objects into holes or crevices.

Don't do it! It may result in electric shock or malfunction.

![](_page_54_Picture_19.jpeg)

Don't use this product in places where its use is prohibited,such as hospitals and on aircraft.

This may result in the failure of lectronice quipment or other components and ause serious accidents.

Don't use the unit in environments with high levels of flammable gases.

It may result in an explosion or fire.

 $\sqrt{ }$  Please keep the SD card and other accessories out of the reach of children to prevent accidental ingestion.

### **A** Warning

Don't continue to use the unit with condensation on the surface, as this may cause malfunction or heat generation. (Condensation may form on the unit when it is moved from a cooler to a warmer environment.)

Don't drop the product or subject it to strong shocks as this may lead to damage or failure.

 $\Omega$ Please handle with care to prevent oreign objects from entering the terminals.Foreign objects may result in malfunction.

![](_page_55_Picture_9.jpeg)

the software or hardware are damaged, the

unit will not operate.

52

### **A** Warning

**Attention: Different states have different** laws regarding the installation of dash cams. In general, a dash cam is considered an obstruction if it occupies more than 5 inches on the driver's side or 7 inches on the passenger's side. This can result in you being ticketed (or worse, having an accident)

![](_page_56_Picture_2.jpeg)

Install the device in a location where it will not interfere with driving or visibility, and where it will not interfere with the car's functions (brakes, steering wheel, etc.).

Wrong installation may result in a traffic accident.

**D** Don't install or wire the device near the airbag.

In the accident, the airbag may blow up and cause an accident or injury.

In addition, the cord may obstruct airbag function.

![](_page_56_Picture_8.jpeg)

### **A** Warning

Please pay attention to your own safety during installation; please check the product regularly.

Otherwise, injuries, accidents or property damage due to falling or dropping of the product may occur.

Please note the prominent part of the product.

**Please avoid being hurt by the protruding** part when installing and using.

Make sure the plug is fully inserted into the port.

Failure to do so may result in fire, electric shock or malfunction.

### $\bigwedge$  Warning

**If your vehicle is equipped with a continuous** power supply cigarette lighter out let that provides a supply of energy even when the engine is turned off,unplug the cigarette lighter.

When unplugging the cigarette plug cord, do not pull the power cord.

This could damage the cord and cause an electric shock or short circuit, which could result in a fire. Always unplug the cord without holding it.

![](_page_57_Picture_4.jpeg)

### ●Micro SD Card

 $\bigwedge$  Before inserting or removing the SD card. please make sure the dash cam is turned off.

OFF

### **A** Warning

 $\bigwedge$  SD cards can only be inserted from one direction.

Make sure the card is inserted in the correct direction before inserting it. Forcing the card in without following the correct orientation may result in damage to the device.

#### ●Operation and maintenance of the dash cam

Please don't operate or look at the screen while you are driving.

In some state, it is illegal to operate the dash cam in driving.

Prohibit the driver from operating the dash cam while driving.

Operating the dash cam as the vehicle is on may result in accidents due to in attention to the road.

Please stop at a safe place and pull the side brake in advance, and then operate the dash cam.

## **Precautions for Use**

- ●We are not responsible for any personal violations. Please keep driving safely.
- ●We are not responsible for any incidental damage to the vehicle or on-board equipment due to the incorrect installation of dash cam.
- **·**· We are not responsible for any damage caused by natural disasters, fire, other accidents, intentional or negligent acts of the customer, or modification of the product.
- · In no event shall the Company be liable for any damages resulting from failure to observe the instructions and other compliance requirements described in this manual.
- · The specifications, appearance, icons, display names, and contents of the display of this product are subject to change without notice for the purpose of improvement.
- · We are not responsible for any discoloration or deformation of the vehicle caused by the installation of this product.

#### ■ Precautions for Cigar Plug Cord ■ Precautions for LCD panel

- · Please use the supplied cigarette plug cable only.
- · If the fuse inside the cable, replace it with a new commercially available fuse (2A). If the fuse blows immediately after replacement, stop sing the product immediately and contact your dealer or Customer Service Center for repair.
- · When replacing the fuse, be careful not to lose any parts.
- · If the fuse is blown immediately, stop using the product immediately and ask your dealer or our customer service center to repair it.

- · Don't press down hard on the screen or operate it with sharp objects such as nails or pens.
- · Don't rub or scratch the screen with metal or other objects.
- · When the temperature is extremely high, the screen may turn black. This is a characteristic of the LCD screen and is not a malfunction.
- · The LCD screen is made with very highprecision technology and has more than 99.99% effective pixels, but there may be 0.01% missing pixels or pixels that light up constantly. Please be forewarned.
- · When recording high-luminance images such as the sun, the image may appear as a black dot, but this is not a malfunction.

#### ■ Precautions for GPS

- When using this unit for the first time. it may take more than 2 minutes for completing GPS positioning.
- · If the windshield is tinted with metallic film or glass with low radio wave transmission (such as insulating glass with metal coating), GPS positioning may not be possible.
- · The display of driving speed, driving route, distance, etc. is measured only by GPS signals and may vary depending on the positioning conditions.

#### ■ Filmed Images

Since this camera uses a wide-angle lens. some of the images may be distorted or shaded. This is a characteristic of the wide angle lens and is not an abnormality.

- · Please use an SD card reader that matches the capacity of the SD card you are using. If you use an SD card reader that doesn't support the capacity of your SD card, you may not be able to read or write to it and occur in data corruption.
- · Be sure to insert/remove the SD card while the power is off. If the SD card is removed or inserted while the unit is operating, the SD card may be damaged, data may be lost, or other malfunctions may occur.
- · The SD card consists of a NAND flash memory and a controller, and may have defective sectors.

#### ■ Precautions for Installation

- · Install this unit correctly according to the instruction manual.
- · Don't install products with GPS functions or VICS receivers near this unit. It may ause malfunction.
- · Don't place other objects around the unit, as they may be reflected in the image.

Don't use accessories other than those listed in this manual or sold separately. We are not responsible for the operation of the product when other accessories are used.

#### ■ Precautions for SD card ■ Precautions for Recording

- · The dash cam cam records images continuously, but does not guarantee that images quality will be recorded in all situations.
- · This dash cam is not guaranteed to be effective as evidence of an accident.
- · In the event of a malfunction of the cam, or damage caused by the use of the camera, or loss, damage, or destruction of recorded images or data, the company assumes no responsibility whatsoever.

Please do not drive dangerously, such as

However, when data is repeatedly recorded, the location of the bad sectors cannot be determined and the apparent recordable area decreases. However, if data is repeatedly recorded, the location of bad sectors cannot be determined and the apparent storage space decreases.

- · It is recommended that you replace the SD card with a new one periodically. If the SD card is used for a long period of time, it may not be able to record properly due to numerous bad sectors, or it may become unusable due to an SD card error.
- · If you use the camera for a long period of time, it may not be able to record properly due to a number of bad sectors, etc., or it may become unusable due to SD card errors.

If you have any questions, please contact us.

If you lose data while using this product, we will not be responsible for any warranty of the data.

Don't store any data other than that of the camera in the SD card. Don't put any data other than that of the device into the SD card. This may cause unstable operation.

#### ■ Precautions for summer

When using a sunshade or other shade. don't place the dash cam between the windshield and the sunshade or other shade.

Doing so may cause the dash cam to malfunction due to heat buildup.

braking suddenly to check the operation of this unit.

- · In order to record images properly, lways keep the camera lens and the windshield of the vehicle clean.
- · The number of frames recorded may vary depending on the recording conditions.
- · Don't look at the power indicator or perate the camera while the vehicle is in motion.
- · When using one-touch recording (manual recording), be sure to check the surrounding area for safety before operating the camera quickly.
- · In the event of an accident, be sure to store the SD card to prevent the recording file fro m being overwritten.
- · This unit is composed of precision electronic parts, and the following handling may damage the data.

#### ■Precautions for Combination

Please note that we can't guarantee the operation of the product in combination with another company's product, as we have not verified the operation. Please be aware of this in advance.

#### ■ Precautions for Warranty

· This dash cam is covered by a one-year warranty from the date of purchase. (This dash cam comes with a one-year warranty.)

## **What should I do if there is an acciden?**

In the event of an accident, be sure to remove the SD card and store it in a safe place to prevent the event videos being overwritten.

※ It can be used as reference material in the event of an accident. It is not guaranteed to be effective as evidence of an accident.

■ What if the cigarette plug cord is connected?

How to store the SD card in the event of an accident while the supplied cigarette plug cord is connected?

![](_page_61_Picture_5.jpeg)

- ※ Please be careful not to lose the SD card when it pops out.
- ※ Be careful not to drop the SD card from your hand when removing it; it is small and may get stuck between the seats if dropped in the car.

![](_page_61_Picture_8.jpeg)

Storing the SD card

After the power is cut down, check that the power LED is off for at least 3 seconds.

![](_page_61_Picture_11.jpeg)

Push the SD card in, let it pop out a little, then pull it out.

■ What if the multi-battery or power supply with voltage monitoring function is connected?

The way to store SD card in the event of an accident while driving or parking with the optional multi-battery or power supply unit with voltage monitoring function connected.

![](_page_61_Picture_16.jpeg)

2.Parking records were made. Cut down the power supply from car.

If an accident occurs while driving If an accident occurs while parking

2.Disconnect the power cord from the unit's DC receptacle. Remove from the device's DC out let .

![](_page_62_Picture_0.jpeg)

#### Unplug the power cord from the front cam USB port

![](_page_62_Figure_2.jpeg)

After the power is turned off, check that the power indicator is off for at least 3 seconds.

![](_page_62_Picture_4.jpeg)

Push the SD card in, let it pop out a little, then pull it out.

![](_page_62_Picture_6.jpeg)

※Please be careful not to lose the SD card when it pops out. ※ Be careful not to drop the SD card from your hand when removing it; it is small and can get stuck between the seats if dropped in the car.

![](_page_62_Picture_8.jpeg)

Storing the SD card

Emergency Locking

In the event that the power supply is suddenly cut off due to a serious accident, the emergency locking will save the currently recorded video from being damaged.

### **Warranty**

1.During the warranty period (one year from the date of purchase), the product will be repaired free of charge if it should fail under normal use.

If you wish to have the product repaired during the warranty period, please take the product and the warranty card to your dealer for repair.

3. In the following cases, the product cannot be repaired free of charge even within the warranty period.

- (1) If the product has been tampered with, or if it has been repaired by anyone other than our designated service store.
- (2) Failure or damage caused by transportation, moving, dropping, etc. after purchase.
- (3) If the product is judged by our company to have malfunctioned dueto improper use or storage by the customer.
- (4) If the product has been tampered with or disassembled.
- (5) Ageing, friction

#### Support Service

If you have any issues with the product during the warranty period, please contact us through Amazon's "Order History" -> "Contact Seller" and we will resolve the problem as soon as possible.

How to contact us with email.

We provide 12 Months warranty from the date of purchase. If you have any issues, please contact us by sending an email to

"support@yeecoreshop.com".

Please include your order number and the details of your inquiry when you send it to us. We will solve the problem as soon as possible. Your satisfaction is the most important thing to us.

## **Warranty**

![](_page_64_Picture_46.jpeg)

Made in China

![](_page_65_Picture_0.jpeg)

This device complies with part 15 of the FCC Rules.

Operation is subject to the following two conditions:

- (1) This device may not cause harmful interference, and
- (2) this device must accept any interference received, including interference that may cause undesired operation.

![](_page_65_Picture_5.jpeg)

Made in China